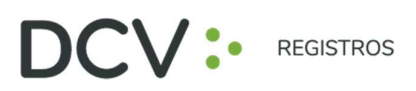

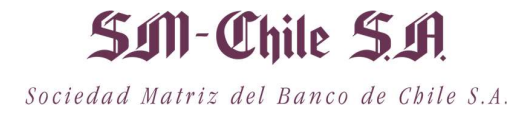

# GUÍA RÁPIDA Nº1

# ENROLAMIENTO Y USUARIO

## JUNTAS DE ACCIONISTAS Y ASAMBLEAS DE APORTANTES

Av. Los Conquistadores 1730, piso 24, Providencia, Santiago. C Tel.: (56 2) 2393 9003 www.dcv.cl

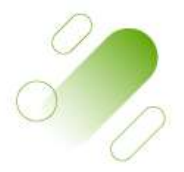

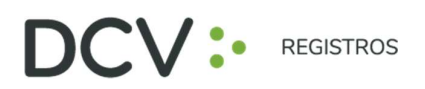

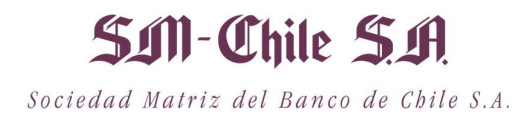

**SAIN - Chile SA.**<br>
Sociedad Matriz del Banco de Chile S.A.<br> **INTRODUCCIÓN**<br>
ta una guía rápida de enrolamiento para accionistas y<br>
Servicio de Autenticación Digital de DCV Registros para<br>
portantes, <u>https://autenticacio</u> A continuación, se presenta una guía rápida de enrolamiento para accionistas y apoderados que utilicen el Servicio de Autenticación Digital de DCV Registros para Juntas de Accionistas y Aportantes, https://autenticacion.dcv.cl **Sociedad Natriz del Banco de Chile S.A.**<br>
Sociedad Natriz del Banco de Chile S.A.<br> **CRODUCCIÓN**<br>
guía rápida de enrolamiento para accionistas y<br>
o de Autenticación Digital de DCV Registros para<br> **OBJETIVO**<br>
uarios accion

Instruir de forma efectiva a los usuarios accionistas y apoderados, en el uso de la plataforma de enrolamiento del Servicio de Autenticación Digital de DCV Registros para Juntas de Accionistas y Aportantes.

Sobreada Marriz del Banco de Cone S.A.<br>
1 NTRODUCCIÓN<br>
a una guía rápida de enrolamiento para accionistas y<br>
Servicio de Autenticación Digital de DCV Registros para<br>
tantes, https://autenticacion.dcv.cl<br>
0 BJETIVO<br>
los usu La plataforma de enrolamiento ha sido diseñada para operar sobre los navegadores **Chrome** o Safari, por lo que se recomienda utilizar dichos navegadores para una correcta navegación.

Recuerde habilitar los permisos de la cámara en su navegador para la autenticación de identidad.

El usuario accionista/apoderado solo puede crear una única cuenta, con un documento (Cédula de Identidad Nueva, Cédula de Identidad Antigua, o Pasaporte).

La validación considera la validez del documento (cédula de identidad nueva, cédula de identidad antigua, o pasaporte) en conformidad a lo reflejado en el documento, además de aquellas extensiones que por decreto se han autorizado sobre la vigencia de las cédulas de chilenos vencidas en 2020 y 2021 (Nacionales y Extranjeros).

Para consultas relacionadas con el servicio de autenticación digital a juntas de accionistas y/o asambleas de aportantes o depositantes, contactarse al 223939003 o mediante correo electrónico a registrojuntas@dcv.cl.

Av. Los Conquistadores 1730, piso 24, Providencia, Santiago. C Tel.: (56 2) 2393 9003 www.dcv.cl

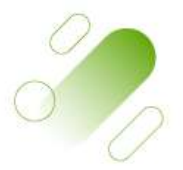

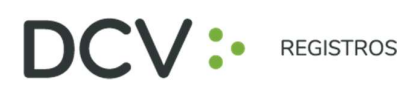

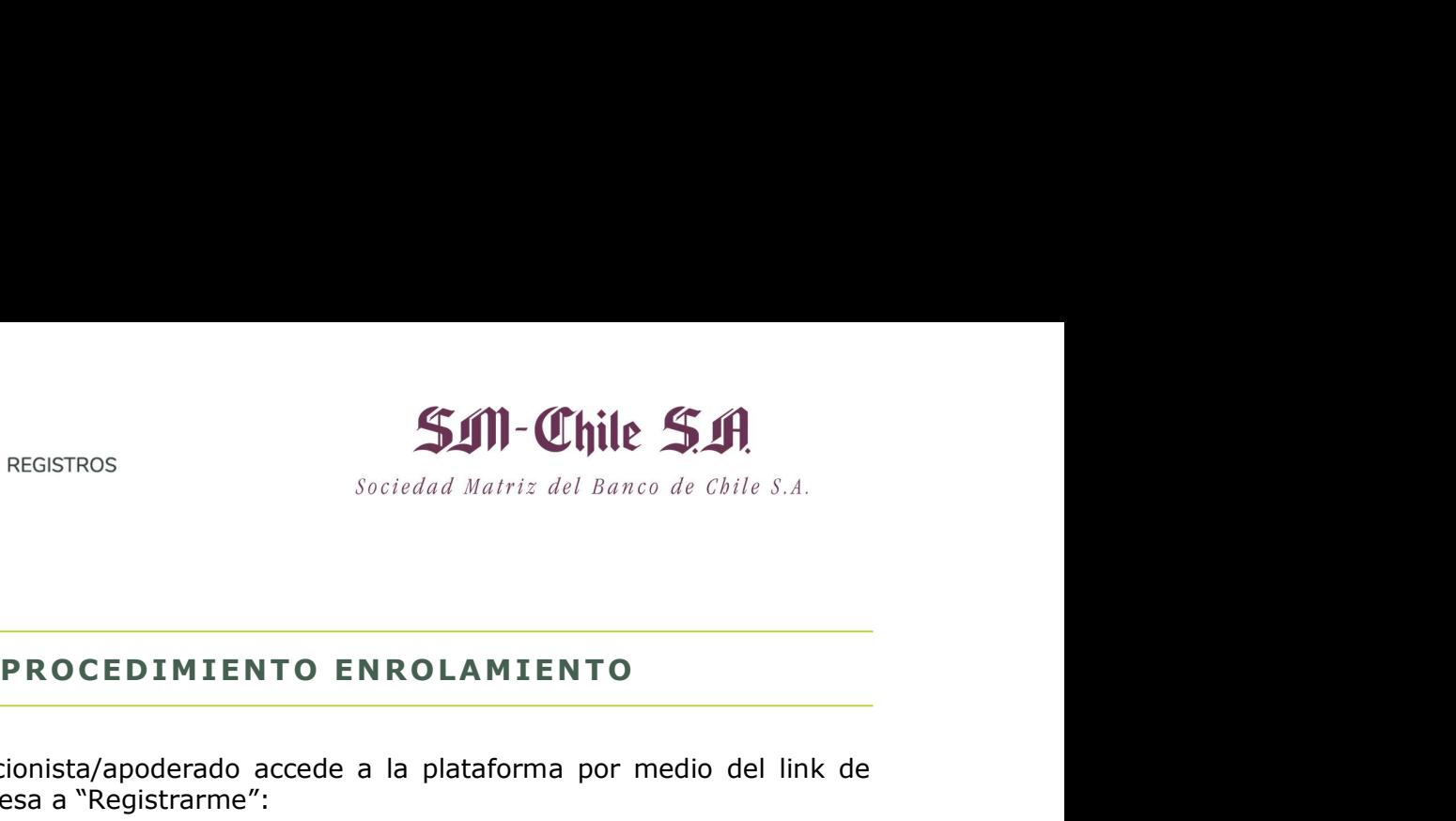

1. El usuario accionista/apoderado accede a la plataforma por medio del link de acceso, e ingresa a "Registrarme":

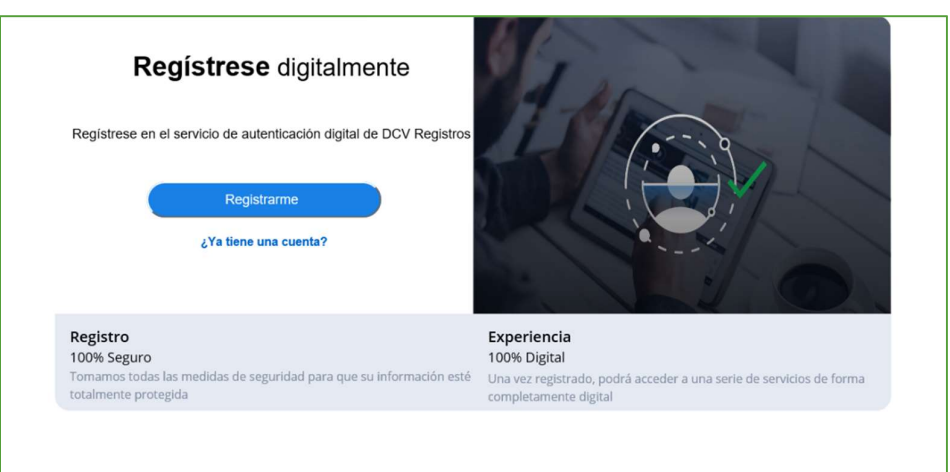

### https://autenticacion.dcv.cl

- 2. Selecciona el documento que utilizará para enrolarse:
	- Cédula de Identidad Nueva,
	- Cédula de Identidad Antigua, o
	- Pasaporte.

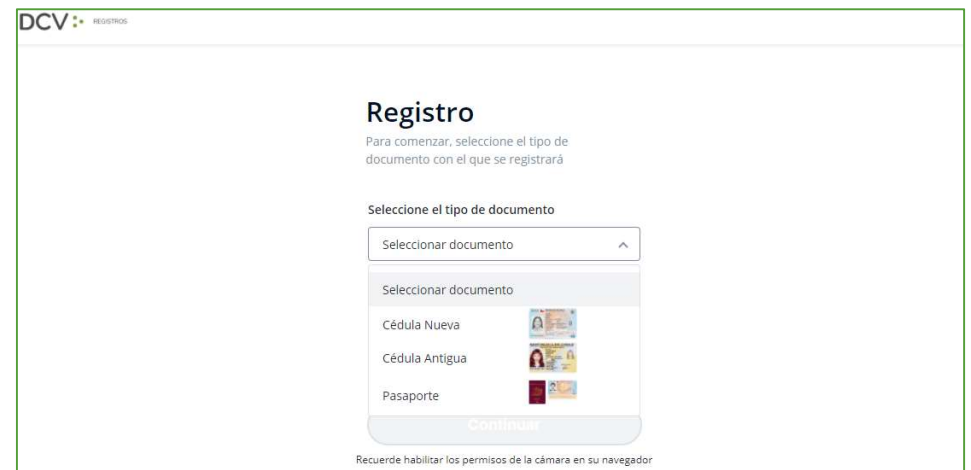

Av. Los Conquistadores 1730, piso 24, Providencia, Santiago. Tel.: (56 2) 2393 9003 www.dcv.cl

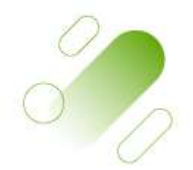

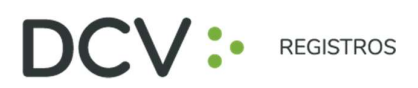

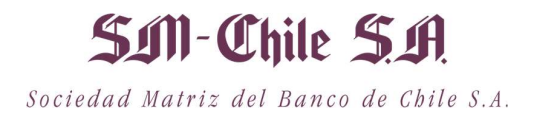

3. Acepta los "Términos y condiciones":

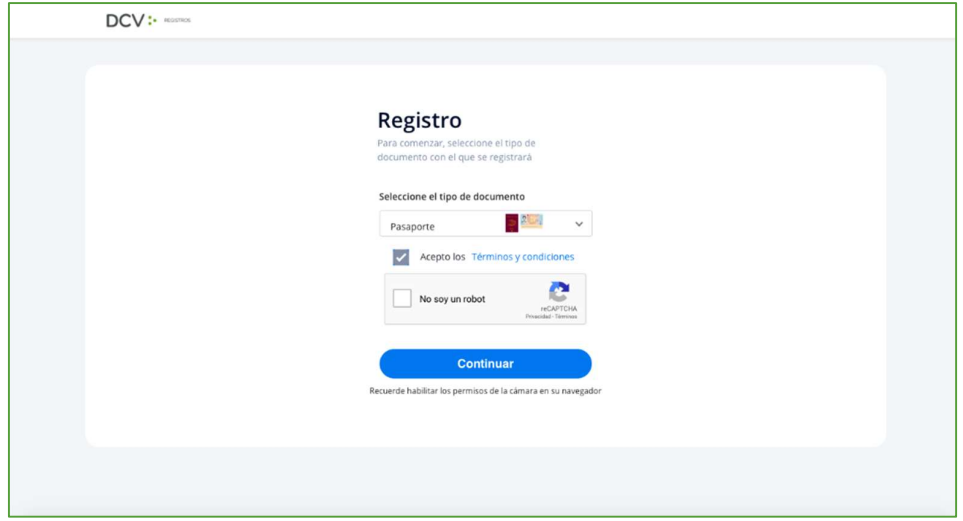

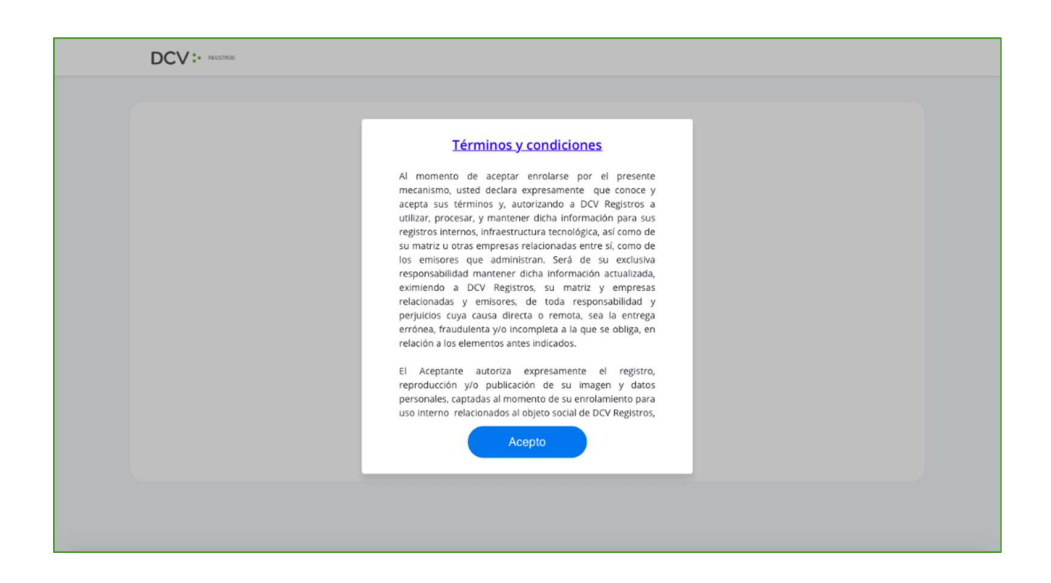

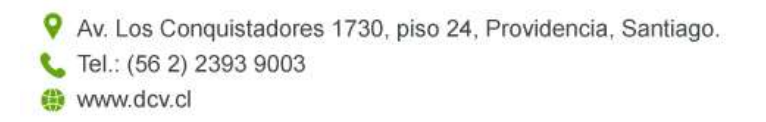

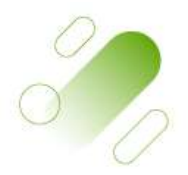

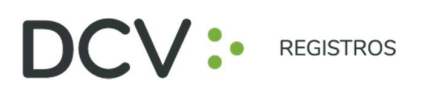

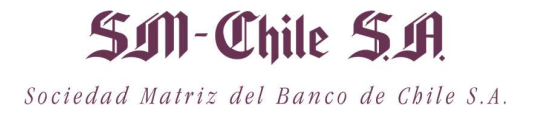

4. Marca Captcha validando que "No eres un robot" (Completely Automated Public Turing test to tell Computers and Humans Apart) y presiona "Continuar":

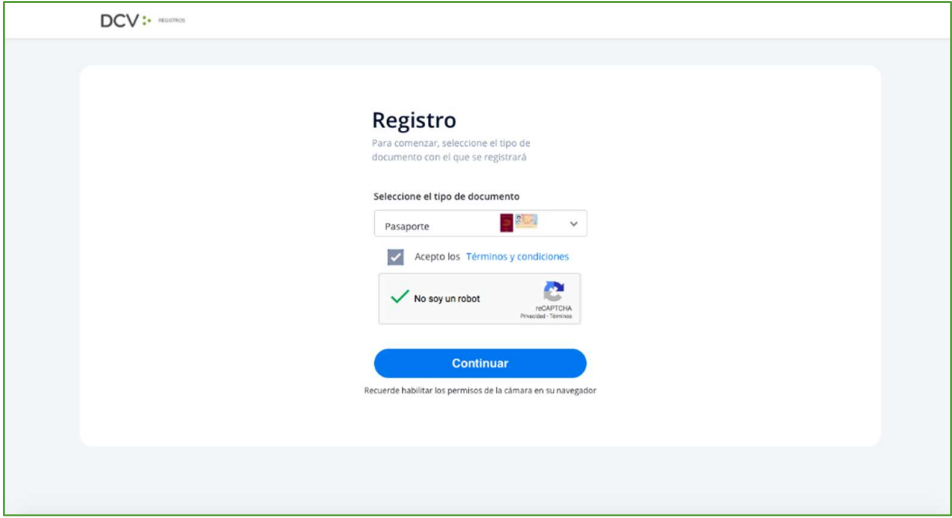

5. Habilitar el acceso a la cámara de su computador/celular, y tomar fotografía del documento seleccionado (anverso y reverso, en caso, que corresponda). En caso de utilizar celular, toma de fotografía debe ser de manera vertical.

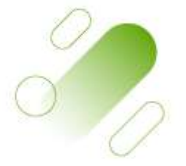

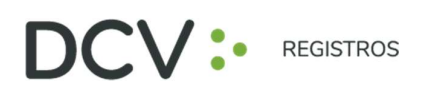

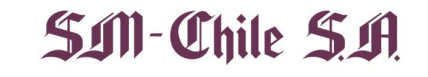

Sociedad Matriz del Banco de Chile S.A.

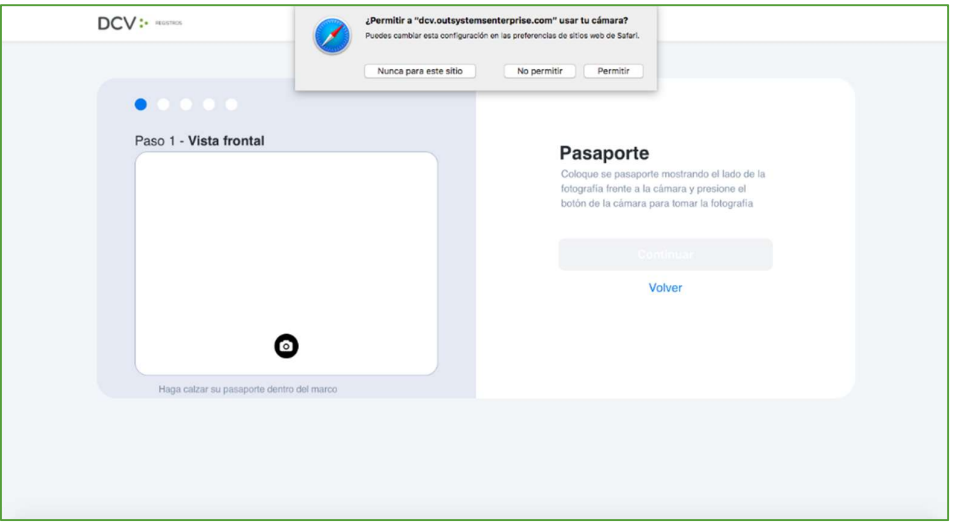

- 6. Enfocar el rostro del usuario accionista/apoderado, a través del sistema biométrico facial. Todo lo anterior, siguiendo las instrucciones de la plataforma.
- 7. A continuación, se realiza la validación automática por parte de la plataforma, entregando como resultado:
	- "Validación completa", donde se identifica automáticamente el nombre completo y RUT del usuario accionista/apoderado):

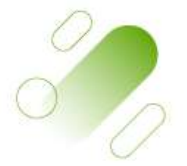

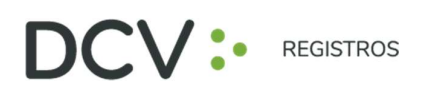

## SIN-Chile S.A. Sociedad Matriz del Banco de Chile S.A.

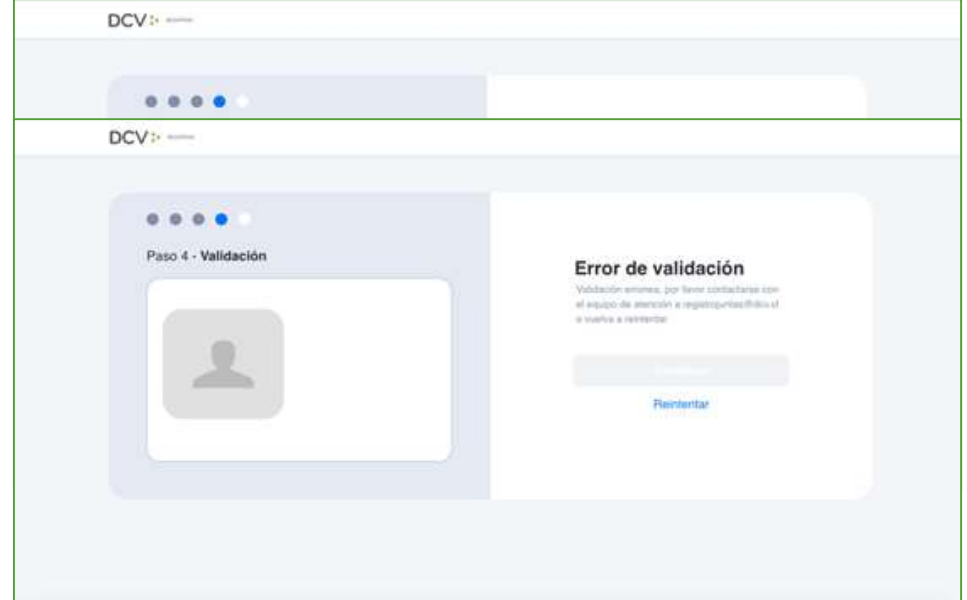

- "Error de Validación", que requerirá el reintento al menos 3 veces, según lo indicado en el punto 6 (en caso de continuar el error, contactarse al 223939003 o a registrojuntas@dcv.cl):
- . "Documento no vigente", que requerirá el reintento del enrolamiento con el nuevo documento vigente, según lo indicado en el punto 6 (en caso de continuar el error, contactarse al 223939003 o a registrojuntas@dcv.cl):

### **Documento no vigente**

Su documento se encuentra no vigente. No es posible completar su solicitud de registro, por favor contactar a registrojuntas@dcv.cl

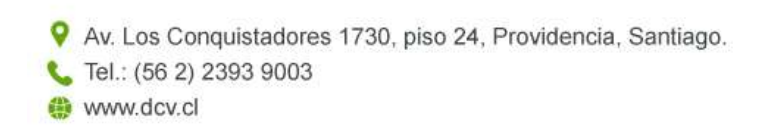

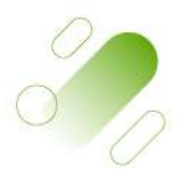

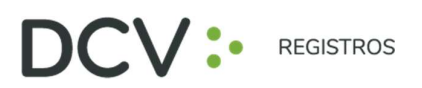

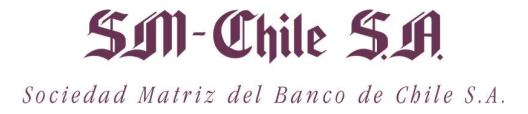

8. Finalmente, el usuario accionista/apoderado ingresa todos los datos de la cuenta, y presiona "Crear cuenta":

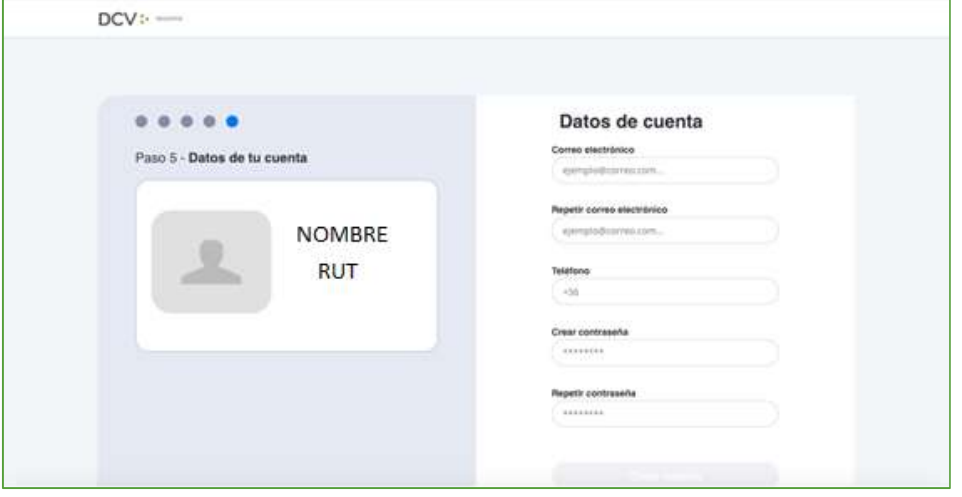

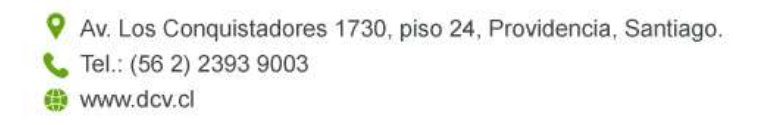

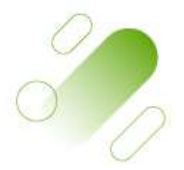

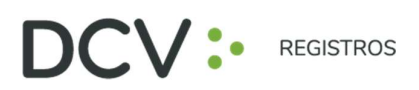

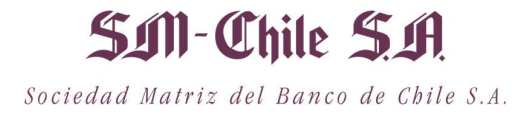

9. El usuario accionista/apoderado recibe un correo electrónico que le permitirá activar la cuenta a través del botón "Activar cuenta" (se recomienda copiar link con botón derecho y pegar en navegador Chrome):

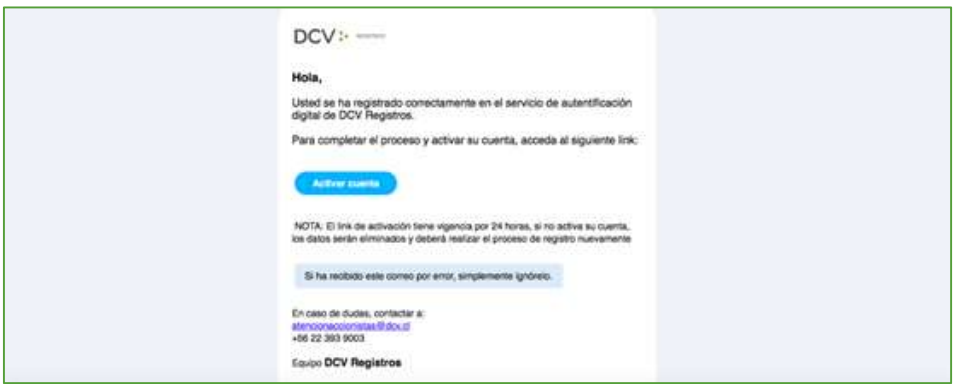

10. Realizado lo anterior, el usuario accionista/apoderado visualizará la confirmación de enrolamiento concluido exitosamente:

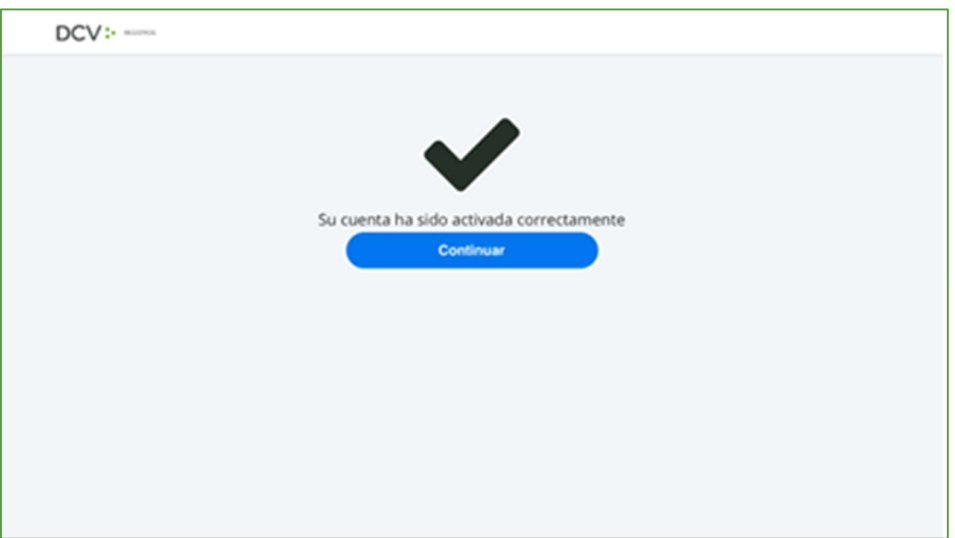

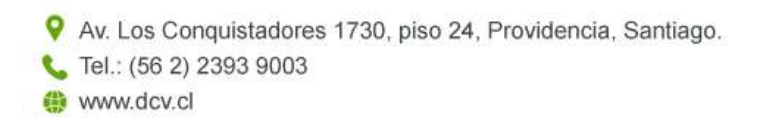

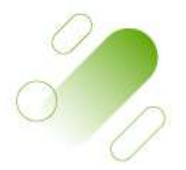

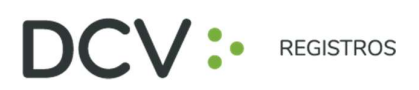

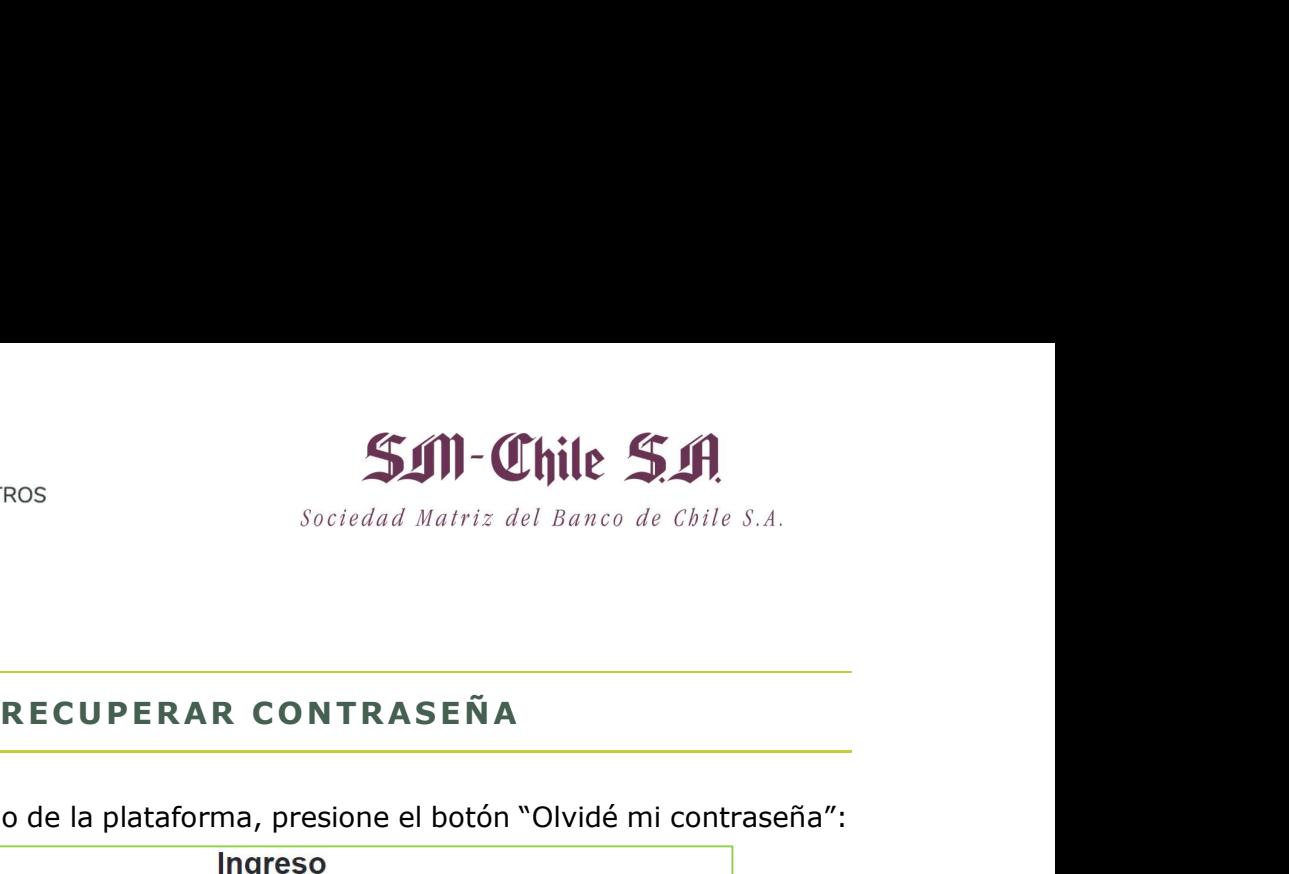

1. En la página de inicio de la plataforma, presione el botón "Olvidé mi contraseña":

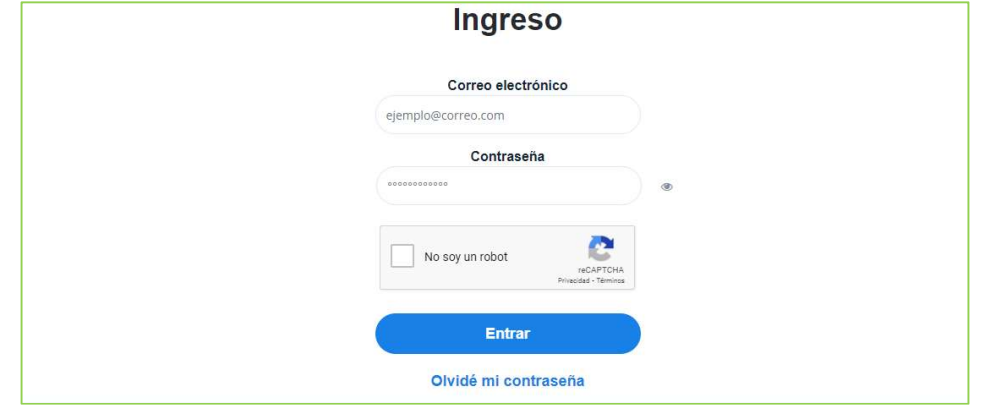

2. Posteriormente la plataforma le pide que ingrese el correo electrónico, el cual corresponde al e-mail que registró el usuario accionista/apoderado al momento de enrolarse:

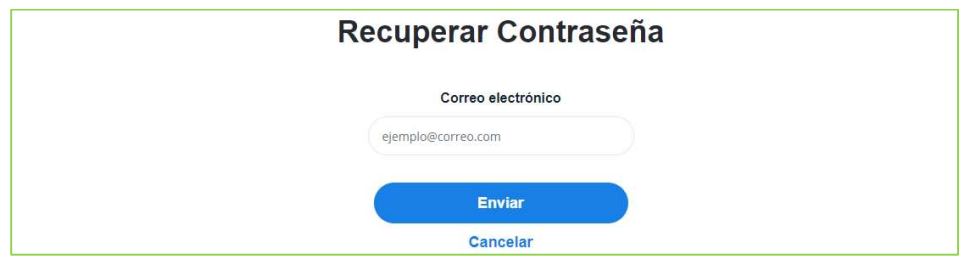

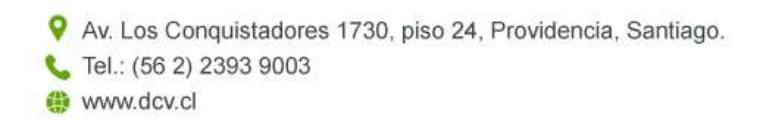

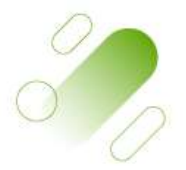

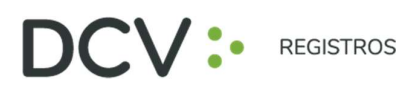

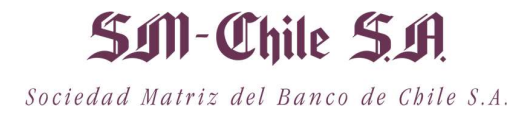

3. El usuario accionista/apoderado recibirá un correo electrónico que le permitirá recuperar su contraseña, a través del botón "Recuperar contraseña" (se recomienda copiar link con botón derecho y pegar en navegador Chrome):

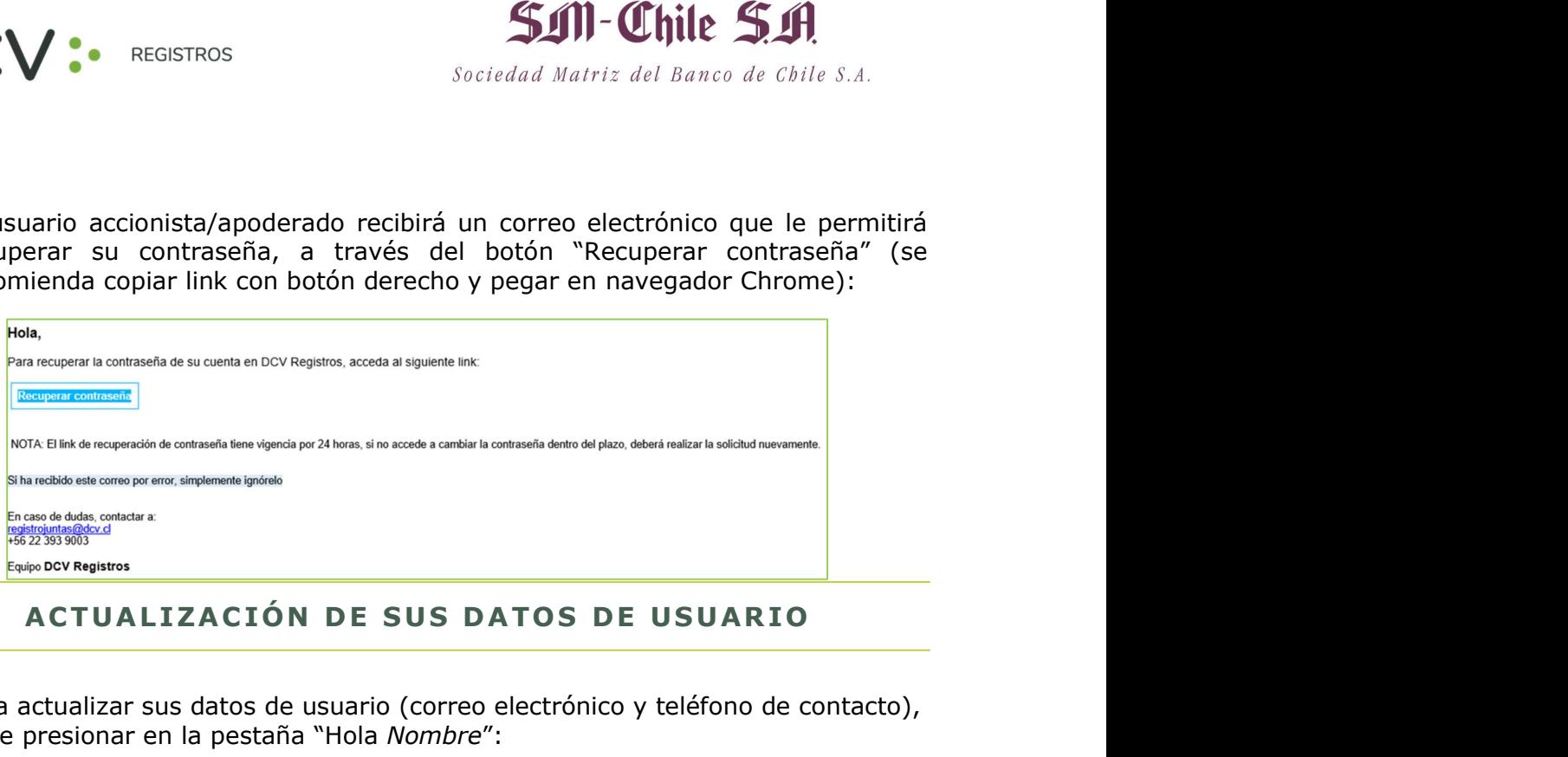

1. Para actualizar sus datos de usuario (correo electrónico y teléfono de contacto), debe presionar en la pestaña "Hola Nombre":

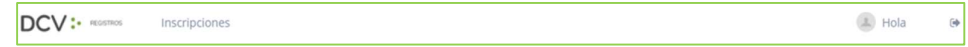

2. Se desplegará pantalla de Mis datos, donde podrá visualizar sus datos de contacto registrados, debiendo seleccionar "Cambiar datos":

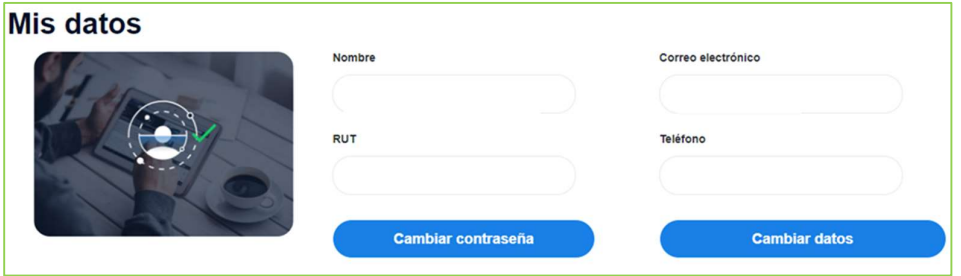

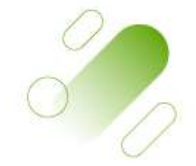

Av. Los Conquistadores 1730, piso 24, Providencia, Santiago. Tel.: (56 2) 2393 9003 www.dcv.cl

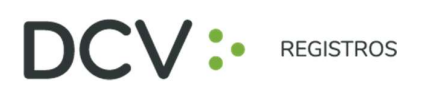

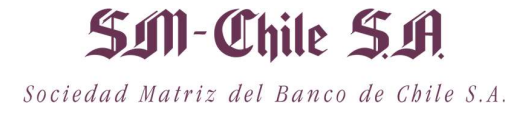

3. Podrá modificar su correo electrónico y teléfono de contacto, debiendo ingresar su contraseña para confirmar la modificación:

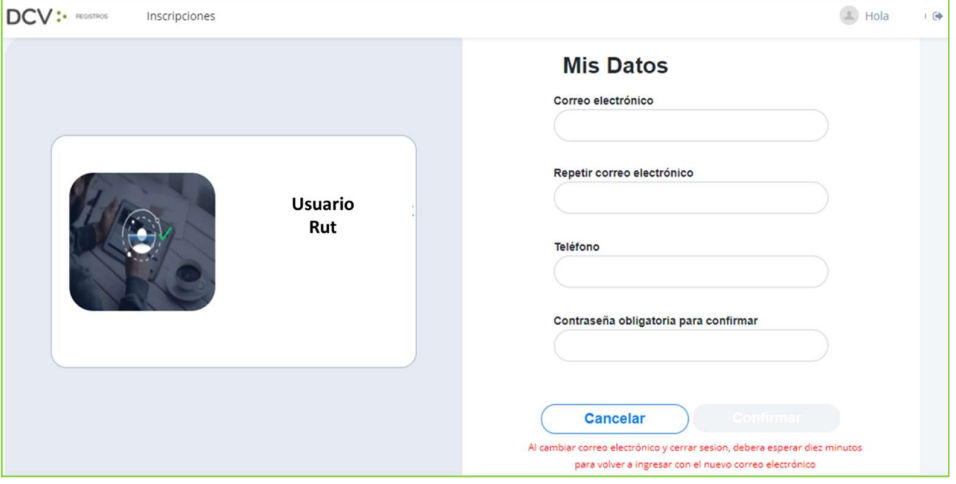

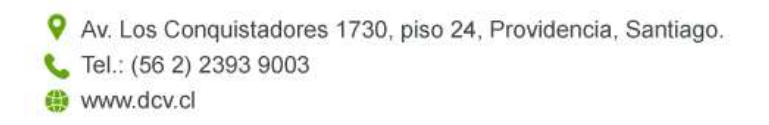

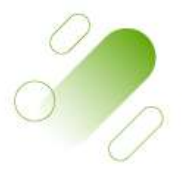